# **Oracle® Identity Manager**

Connector Guide for Database Tables Release 9.0.1 **B31115-01**

June 2006

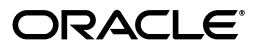

Oracle Identity Manager Connector Guide for Database Tables, Release 9.0.1

B31115-01

Copyright © 2006, Oracle. All rights reserved.

Primary Authors: Debapriya Datta, Shiladitya Guha

Contributing Authors: Don Gosselin, Lyju Vadassery

The Programs (which include both the software and documentation) contain proprietary information; they are provided under a license agreement containing restrictions on use and disclosure and are also protected by copyright, patent, and other intellectual and industrial property laws. Reverse engineering, disassembly, or decompilation of the Programs, except to the extent required to obtain interoperability with other independently created software or as specified by law, is prohibited.

The information contained in this document is subject to change without notice. If you find any problems in the documentation, please report them to us in writing. This document is not warranted to be error-free. Except as may be expressly permitted in your license agreement for these Programs, no part of these Programs may be reproduced or transmitted in any form or by any means, electronic or mechanical, for any purpose.

If the Programs are delivered to the United States Government or anyone licensing or using the Programs on behalf of the United States Government, the following notice is applicable:

U.S. GOVERNMENT RIGHTS Programs, software, databases, and related documentation and technical data delivered to U.S. Government customers are "commercial computer software" or "commercial technical data" pursuant to the applicable Federal Acquisition Regulation and agency-specific supplemental regulations. As such, use, duplication, disclosure, modification, and adaptation of the Programs, including documentation and technical data, shall be subject to the licensing restrictions set forth in the applicable Oracle license agreement, and, to the extent applicable, the additional rights set forth in FAR 52.227-19, Commercial Computer Software--Restricted Rights (June 1987). Oracle USA, Inc., 500 Oracle Parkway, Redwood City, CA 94065.

The Programs are not intended for use in any nuclear, aviation, mass transit, medical, or other inherently dangerous applications. It shall be the licensee's responsibility to take all appropriate fail-safe, backup, redundancy and other measures to ensure the safe use of such applications if the Programs are used for such purposes, and we disclaim liability for any damages caused by such use of the Programs.

Oracle, JD Edwards, PeopleSoft, and Siebel are registered trademarks of Oracle Corporation and/or its affiliates. Other names may be trademarks of their respective owners.

The Programs may provide links to Web sites and access to content, products, and services from third parties. Oracle is not responsible for the availability of, or any content provided on, third-party Web sites. You bear all risks associated with the use of such content. If you choose to purchase any products or services from a third party, the relationship is directly between you and the third party. Oracle is not responsible for: (a) the quality of third-party products or services; or (b) fulfilling any of the terms of the agreement with the third party, including delivery of products or services and warranty obligations related to purchased products or services. Oracle is not responsible for any loss or damage of any sort that you may incur from dealing with any third party.

# **Contents**

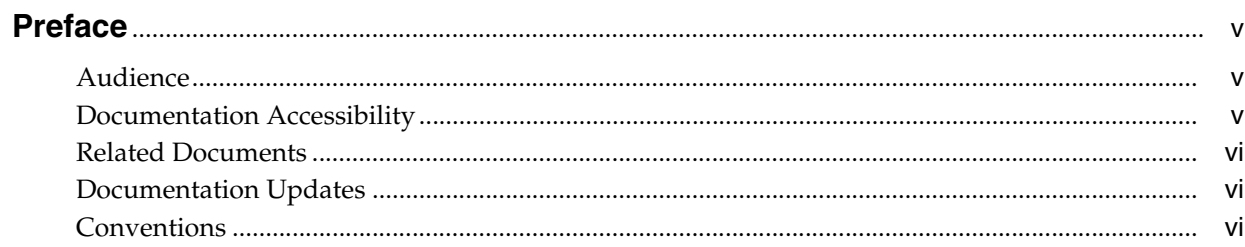

# 1 About the Connector

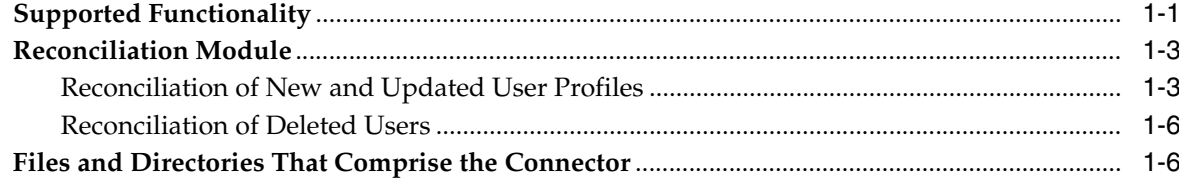

# 2 Deploying the Connector

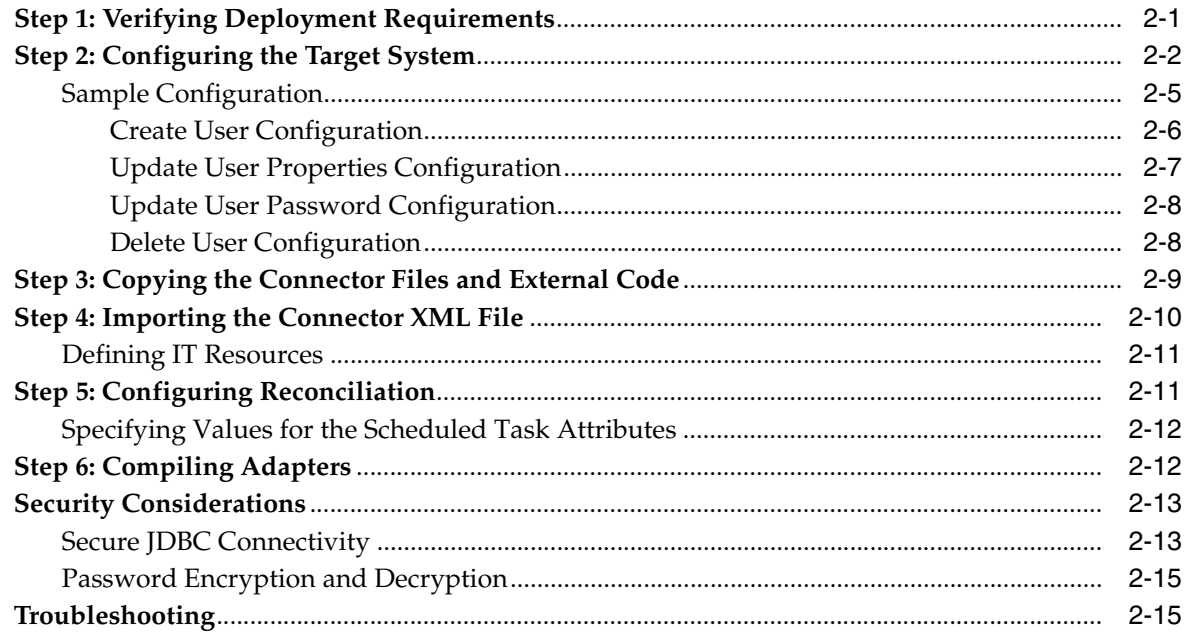

# **[3 Known Issues](#page-30-0)**

**[Index](#page-32-0)**

# **Preface**

<span id="page-4-0"></span>*Oracle Identity Manager Connector Guide for Database Tables* provides information about integrating Oracle Identity Manager with database tables.

**Note:** This is a transitional release following Oracle's acquisition of Thor Technologies. Some parts of the product and documentation still refer to the original Thor company name and Xellerate product name and will be rebranded in future releases.

# <span id="page-4-1"></span>**Audience**

This guide is intended for users who want to deploy the Oracle Identity Manager connector for database tables.

# <span id="page-4-2"></span>**Documentation Accessibility**

Our goal is to make Oracle products, services, and supporting documentation accessible, with good usability, to the disabled community. To that end, our documentation includes features that make information available to users of assistive technology. This documentation is available in HTML format, and contains markup to facilitate access by the disabled community. Accessibility standards will continue to evolve over time, and Oracle is actively engaged with other market-leading technology vendors to address technical obstacles so that our documentation can be accessible to all of our customers. For more information, visit the Oracle Accessibility Program Web site at

http://www.oracle.com/accessibility/

#### **Accessibility of Code Examples in Documentation**

Screen readers may not always correctly read the code examples in this document. The conventions for writing code require that closing braces should appear on an otherwise empty line; however, some screen readers may not always read a line of text that consists solely of a bracket or brace.

#### **Accessibility of Links to External Web Sites in Documentation**

This documentation may contain links to Web sites of other companies or organizations that Oracle does not own or control. Oracle neither evaluates nor makes any representations regarding the accessibility of these Web sites.

#### **TTY Access to Oracle Support Services**

Oracle provides dedicated Text Telephone (TTY) access to Oracle Support Services within the United States of America 24 hours a day, seven days a week. For TTY support, call 800.446.2398.

## <span id="page-5-0"></span>**Related Documents**

For more information, refer to the following documents in the Oracle Identity Manager documentation set:

- *Oracle Identity Manager Release Notes*
- Oracle Identity Manager Installation and Upgrade Guide for JBoss
- *Oracle Identity Manager Installation and Upgrade Guide for WebLogic*
- *Oracle Identity Manager Installation and Upgrade Guide for WebSphere*
- *Oracle Identity Manager Administrative and User Console Guide*
- **Oracle Identity Manager Administrative and User Console Customization Guide**
- *Oracle Identity Manager Design Console Guide*
- *Oracle Identity Manager Tools Reference Guide*
- **Oracle Identity Manager Audit Report Developer Guide**
- *Oracle Identity Manager Best Practices Guide*
- *Oracle Identity Manager Connector Framework Guide*
- Connector guides for various third-party applications

## <span id="page-5-1"></span>**Documentation Updates**

Oracle is committed to delivering the best and most recent information available. For information about updates to the Oracle Identity Manager 9.0.1 connector documentation set, visit Oracle Technology Network at

http://www.oracle.com/technology/documentation/index.html

# <span id="page-5-2"></span>**Conventions**

The following text conventions are used in this document:

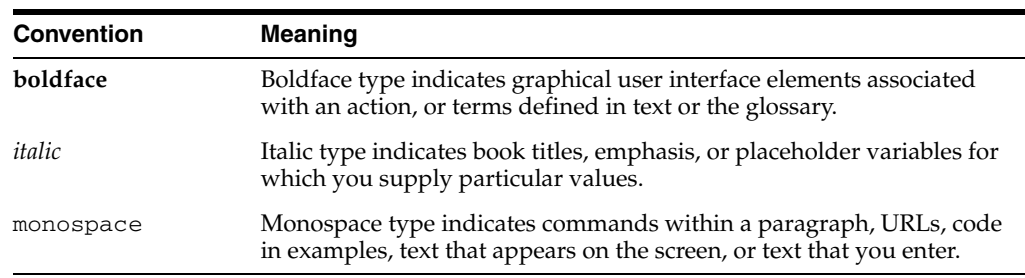

# <span id="page-6-0"></span>**About the Connector**

Oracle Identity Manager automates access rights management, security, and provisioning of IT resources. Oracle Identity Manager connectors are used to integrate Oracle Identity Manager with third-party applications. The connector for database tables is used to integrate Oracle Identity Manager with database tables.

**Note:** Oracle Identity Manager connectors were referred to as *resource adapters* prior to the acquisition of Thor Technologies by Oracle.

This chapter contains the following sections:

- **[Supported Functionality](#page-6-1)**
- **[Reconciliation Module](#page-8-0)**
- <span id="page-6-2"></span>[Files and Directories That Comprise the Connector](#page-11-1)

# <span id="page-6-1"></span>**Supported Functionality**

The following table lists the functions that are available with this connector.

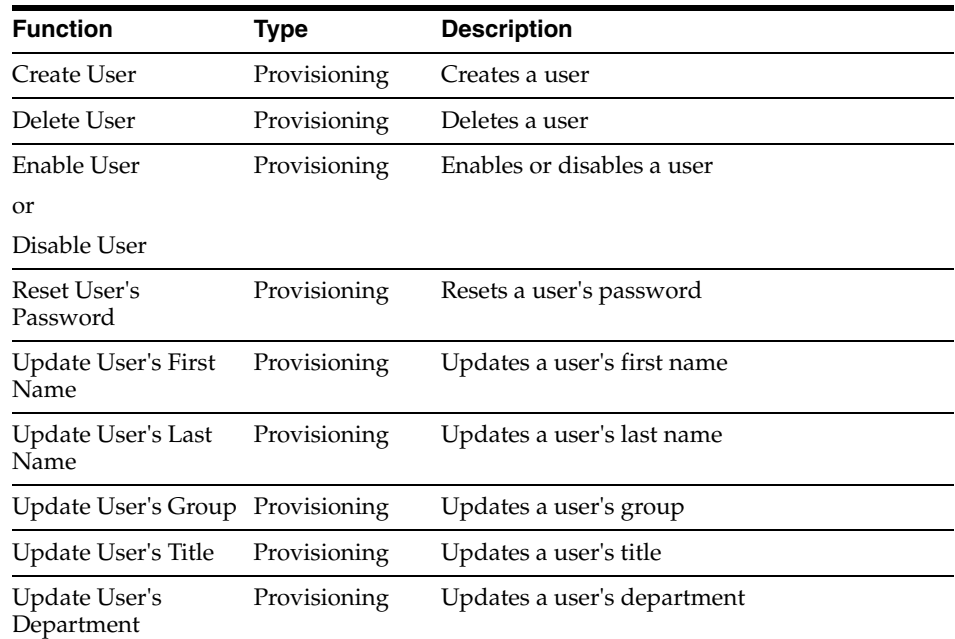

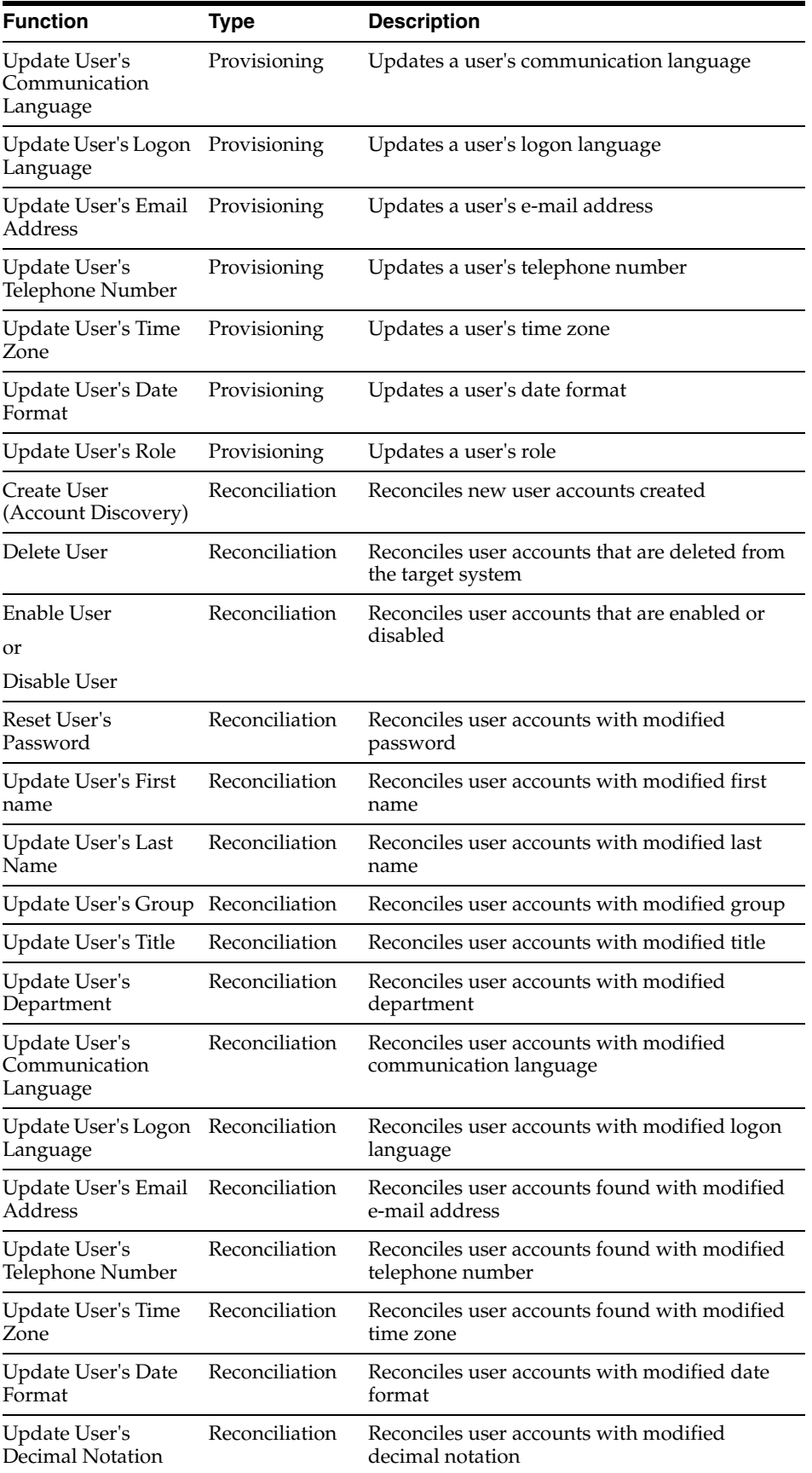

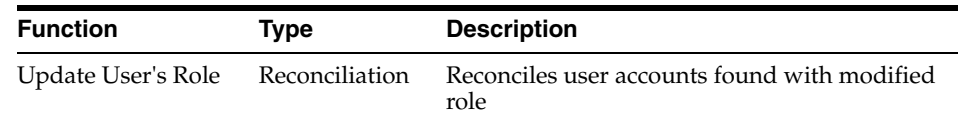

### <span id="page-8-0"></span>**Reconciliation Module**

<span id="page-8-2"></span>The reconciliation module handles the reconciliation of new, updated, and deleted profiles in the target database application. It creates a reconciliation event for each user profile to be reconciled.

The default data fields of each reconciliation event record must be taken from the configuration XML file. For reconciliation of new or updated user profiles, the default data fields are declared in the reconcileCreateUpdate section of the XML file. For reconciliation of deleted user profiles, the default data elements are declared in the reconcileDelete section. The reconciliation configuration XML code for reconciliation provides the flexibility for enabling or disabling the reconciliation of created, updated, and deleted users.

The following sections describe the configuration XML file content for the following reconciliation types:

- [Reconciliation of New and Updated User Profiles](#page-8-1)
- <span id="page-8-3"></span>**[Reconciliation of Deleted Users](#page-11-0)**

### <span id="page-8-1"></span>**Reconciliation of New and Updated User Profiles**

The following is sample code from the configuration XML file for reconciliation of new and updated user profiles:

```
<operation name = "reconcileCreateUpdate" enabled="true">
     <task table_name="XELUSER1.MDL2_USER_PROF" xeltask_type="select">
         <column table_name="XELUSER1.MDL2_USER_PROF" col_name="USR_ID"
         data_type="VARCHAR2" data_typ_size="20" col_info="primary" 
         required="true"
         col_type="xellerate" xel_data_source="xel_usr_id" /> 
         <column table_name="XELUSER1.MDL2_USER_ADDN_DET" col_name="USR_ID" 
         data_type="VARCHAR2" data_typ_size="20" col_info="foreign"
         required="true" col_type="xellerate" xel_data_source="xel_usr_id" />
         <look_up_group logic_operator="NA">
              <record_lookup_key table_name="XELUSER1.MDL2_USER_PROF"
             logic_operator="NA" comparison_operator=">="
              col_name="USR_LAST_UPDATE" data_type="DATE" data_typ_size="50" 
              col_type="join" xel_data_source="XEL_LAST_RECON_TIME"/>
              <record_lookup_key table_name="XELUSER1.MDL2_USER_ADDN_DET" 
             logic operator="AND" comparison operator=">q:="
              col_name="USR_LAST_UPDATE" data_type="DATE" data_typ_size="50" 
              col_type="join" xel_data_source="XEL_LAST_RECON_TIME"/>
         </look_up_group>
         <look_up_group logic_operator="AND">
              <record_lookup_key logic_operator="NA" comparison_operator="="
              table_name="XELUSER1.MDL2_USER_PROF" col_name="USR_ID"
              data_type="VARCHAR2" data_typ_size="20" col_info="primary" 
              required="true" col_type="join" xel_data_source="xel_usr_id" /> 
              <record_lookup_key logic_operator="AND" comparison_operator="=" 
              table_name="XELUSER1.MDL2_USER_ADDN_DET" col_name="USR_ID" 
              data_type="VARCHAR2" data_typ_size="20" col_info="foreign"
              required="true" col_type="join" xel_data_source="xel_usr_id" />
         </look_up_group>
```

```
 </task>
 <task table_name="XELUSER1.MDL2_USER_PROF" xeltask_type="select">
     <column table_name="XELUSER1.MDL2_USER_PROF" col_name="USR_ID" 
     data_type="VARCHAR2" data_typ_size="20" col_info="primary"
     required="true" col_type="xellerate" xel_data_source="xel_usr_id" />
     <column table_name="XELUSER1.MDL2_USER_PROF
     col_name="USR_FIRST_NAME" data_type="VARCHAR2" data_typ_size="60" 
     required="true" col_type="xellerate" xel_data_source="xel_usr_first_
    name" /> 
     <column table_name="XELUSER1.MDL2_USER_PROF" 
     col_name="USR_FIRST_NAME" data_type="VARCHAR2" data_typ_size="60" 
     required="true" col_type="xellerate" xel_data_source="xel_usr_first_
     name" />
     <column table_name="XELUSER1.MDL2_USER_PROF" col_name="USR_LAST_NAME" 
     data_type="VARCHAR2" data_typ_size="60" required="true" col_
     type="xellerate" xel_data_source="xel_usr_last_name" />
     <column table_name="XELUSER1.MDL2_USER_PROF" col_name="USR_PASSWORD" 
     data_type="VARCHAR2" data_typ_size="40" required="true" col_
     type="xellerate" xel_data_source="xel_usr_password" encrypt="false"
     reconcile="true" encryption_impl=
     "com.thortech.xl.integration.dbadapter.security.EncryptionSupportImpl
    " />
     <column table_name="XELUSER1.MDL2_USER_ADDN_DET" 
     col_name="USR_GROUP" data_type="VARCHAR2" data_typ_size="50"
     required="true" col_type="xellerate" xel_data_source="xel_usr_group"
    / <column table_name="XELUSER1.MDL2_USER_ADDN_DET" col_name="USR_ROLE"
     data_type="VARCHAR2" data_typ_size="50" required="false" col_
     type="xellerate" xel_data_source="xel_usr_role" /> 
     <column table_name="XELUSER1.MDL2_USER_ADDN_DET" col_name="USR_TITLE"
     data_type="VARCHAR2" data_typ_size="50" required="false" col_
     type="xellerate" xel_data_source="xel_usr_title" /> 
     <column table_name="XELUSER1.MDL2_USER_ADDN_DET" col_name="USR_DEPT"
     data_type="VARCHAR2" data_typ_size="50" required="false" col_ 
     type="xellerate" xel_data_source="xel_usr_dept" />
     <column table_name="XELUSER1.MDL2_USER_ADDN_DET" col_name="USR_EMAIL"
     data_type="VARCHAR2" data_typ_size="60" required="false" col_ 
     type="xellerate" xel_data_source="xel_usr_email" /> 
     <column table_name="XELUSER1.MDL2_USER_ADDN_DET"
     col_name="USR_COMM_LANG" data_type="VARCHAR2" data_typ_size="50"
     required="false" col_type="xellerate" xel_data_source="xel_usr_comm_ 
    lang" />
     <column table_name="XELUSER1.MDL2_USER_ADDN_DET"
     col_name="USR_LOGON_LANG" data_type="VARCHAR2" data_typ_size="50"
    required="false" col_type="xellerate" xel_data_source="xel_usr_logon_
    lang" />
     <column table_name="XELUSER1.MDL2_USER_ADDN_DET"
     col_name="USR_TEL_NO" data_type="VARCHAR2" data_typ_size="15" 
    required="false" col_type="xellerate" xel_data_source="xel_usr_tel_
    no" />
     <column table_name="XELUSER1.MDL2_USER_ADDN_DET"
     col_name="USR_TIME_ZONE" data_type="VARCHAR2" data_typ_size="50"
    required="false" col_type="xellerate" xel_data_source="xel_usr_time_zone"
    />
     <column table_name="XELUSER1.MDL2_USER_ADDN_DET"
     col_name="USR_DATE_FMT" data_type="VARCHAR2" data_typ_size="50"
     required="false" col_type="xellerate" xel_data_source="xel_usr_date_
     fmt" />
     <column table_name="XELUSER1.MDL2_USER_ADDN_DET"
     col_name="USR_DEC_NTN" data_type="VARCHAR2" data_typ_size="50"
```

```
 required="false" col_type="xellerate" xel_data_source="xel_usr_dec_
         ntn" />
         <look_up_group logic_operator="NA">
             <record_lookup_key table_name="XELUSER1.MDL2_USER_PROF"
            logic_operator="NA" comparison_operator=">="
             col_name="USR_LAST_UPDATE" data_type="DATE" data_typ_size="50"
             col_type="join" xel_data_source="XEL_LAST_RECON_TIME"/>
             <record_lookup_key table_name="XELUSER1.MDL2_USER_ADDN_DET" 
           logic_operator="AND" comparison_operator=">="
            col_name="USR_LAST_UPDATE" data_type="DATE" data_typ_size="50"
            col_type="join" xel_data_source="XEL_LAST_RECON_TIME"/>
        </look_up_group> 
        <look_up_group logic_operator="AND">
            <record_lookup_key logic_operator="NA" comparison_operator="="
            table_name="XELUSER1.MDL2_USER_PROF" col_name="USR_ID"
            data_type="VARCHAR2" data_typ_size="20" col_info="primary" 
            required="true" col_type="xellerate" xel_data_source="xel_usr_id" 
           / </look_up_group>
        <look_up_group logic_operator="AND">
            <record_lookup_key logic_operator="NA" comparison_operator="="
            table_name="XELUSER1.MDL2_USER_PROF" col_name="USR_ID"
            data_type="VARCHAR2" data_typ_size="20" col_info="primary" 
            required="true" col_type="join" xel_data_source="xel_usr_id" />
            <record_lookup_key logic_operator="AND" comparison_operator="="
            table_name="XELUSER1.MDL2_USER_ADDN_DET" col_name="USR_ID"
            data_type="VARCHAR2" data_typ_size="20" col_info="foreign"
            required="true" col_type="join" xel_data_source="xel_usr_id" />
        </look_up_group>
    \langle/task\rangle</operation>
```
In the preceding sample configuration XML, the names of the data elements are the values given for the xel\_data\_source tag. You can change these names. For example, the value XEL\_LAST\_RECON\_TIME highlighted in bold font in the preceding sample configuration XML code. The same name is also used as the label for elements in each reconciliation event record.

The create or update reconciliation operation involves running two tasks. The first task identifies the users who have been modified or created after the last reconciliation. This returns a list of key field values for the modified and new users.

For example, if the key field to identify a user is the user ID, then this task returns a list of user IDs corresponding to the user profiles that have been modified or created after the last reconciliation.

The second task collects all required information about these users for creating the reconciliation event. The division of tasks is designed for optimal use of memory.

The lookup groups in the task help create lookup conditions for retrieving relevant data. The preceding sample configuration XML code implements the following lookup conditions:

- Join the two tables in which user profile information is stored, and retrieve nonrepeated data for these users.
- Perform incremental reconciliation by retrieving only those records that are modified after the last reconciliation.

The second task has one more lookup for the user ID, so that user information can be retrieved for each user ID by using the first task.

The time at which the previous reconciliation run was completed is stored in the Reconciliation Timestamp IT resource parameter. This value is updated with the new system timestamp after the end of the current reconciliation run. This value is compared against the last updated time in the target database tables, as given in the configuration XML file. In this file, the time at which the last reconciliation run was completed is represented as XEL\_LAST\_RECON\_TIME. It is a connector configuration constant. You must not change it.

Note that incremental reconciliation is possible only if the target application is capable of updating the last update time in its database while modifying or creating records. If the target application does not have this feature, then you must not create the lookup group for comparing the last reconciliation time.

### <span id="page-11-0"></span>**Reconciliation of Deleted Users**

<span id="page-11-5"></span>The following is sample code from the configuration XML file for reconciliation of users deleted from the target system:

```
<operation name = "reconcileDelete" enabled="true">
      <task table_name="XELUSER1.MDL2_USER_PROF" xeltask_type="select">
           <column table_name="XELUSER1.MDL2_USER_PROF" col_name="USR_ID"
           data_type="VARCHAR2" data_typ_size="20" col_info="primary" 
           required="true" col_type="xellerate" xel_data_source="xel_usr_id" 
           /> 
           <column table_name="XELUSER1.MDL2_USER_ADDN_DET"
           col_name="USR_ID" data_type="VARCHAR2" data_typ_size="20"
           col_info="foreign" required="true" col_type="xellerate"
           xel_data_source="xel_usr_id" />
           <look_up_group logic_operator="NA"> 
                <record_lookup_key logic_operator="NA" comparison_operator="="
                table_name="XELUSER1.MDL2_USER_PROF" col_name="USR_ID"
                data_type="VARCHAR2" data_typ_size="20" col_info="primary"
                required="true" col_type="join"xel_data_source="xel_usr_id"/>
                <record_lookup_key logic_operator="AND" comparison_
                operator="=" table_name="XELUSER1.MDL2_USER_ADDN_DET"
                col_name="USR_ID" data_type="VARCHAR2" data_typ_size="20"
                col_info="foreign" required="true" col_type="join
                xel_data_source="xel_usr_id" />
           </look_up_group>
     \langle/task\rangle</operation>
```
Only user IDs are required for creating deletion reconciliation events. Therefore, the preceding configuration shows only the user ID as the data element to be retrieved according to the conditions given in the lookup group.

### <span id="page-11-2"></span><span id="page-11-1"></span>**Files and Directories That Comprise the Connector**

<span id="page-11-3"></span>The files and directories that comprise this connector are compressed in the following ZIP file on the installation media:

```
Database Servers\Database Application Table\Database Application Table Rev 
2.1.1.zip
```
These files and directories are listed in the following table.

<span id="page-12-0"></span>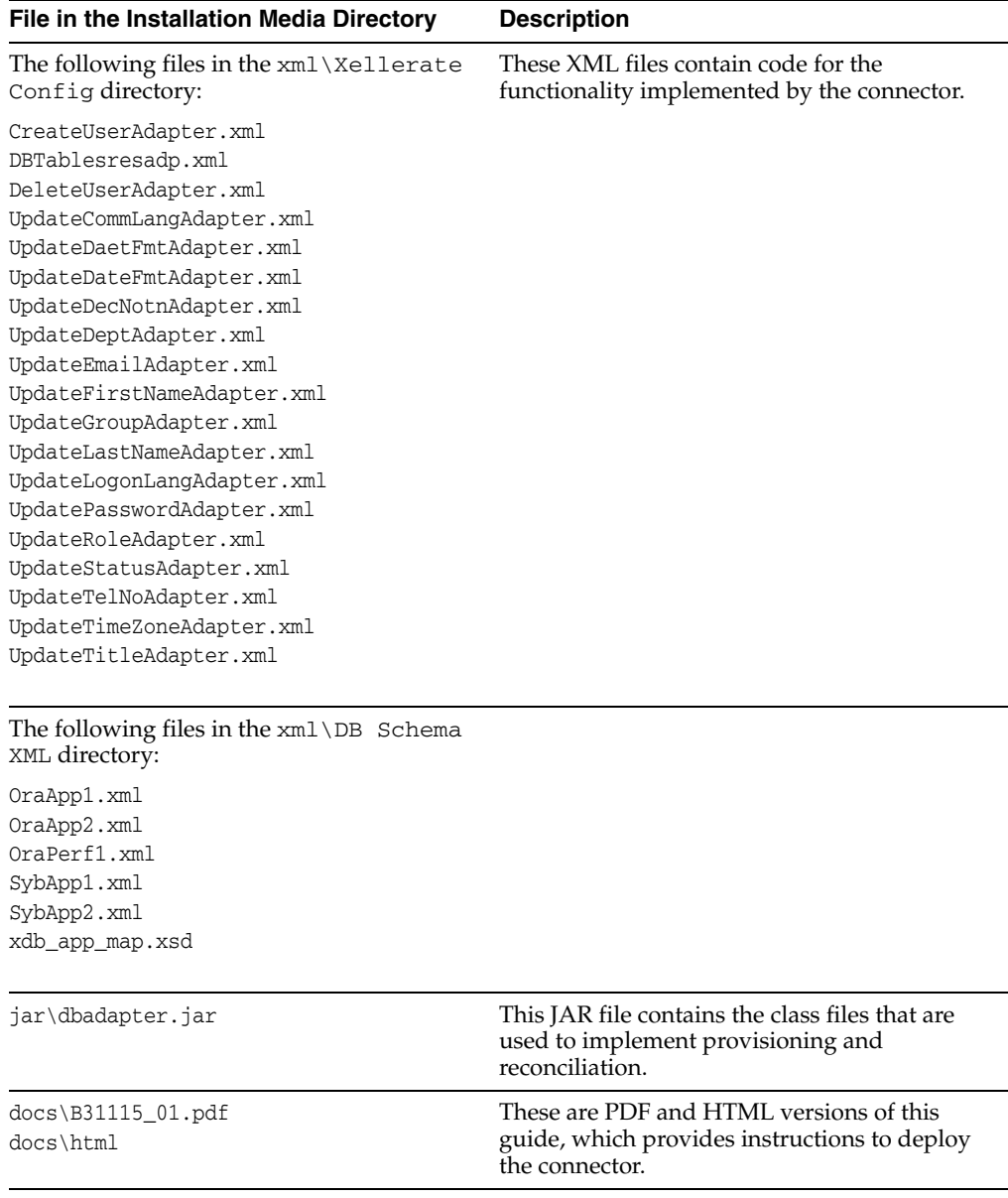

The ["Step 3: Copying the Connector Files and External Code"](#page-22-1) section [on page 2-9](#page-22-1) provides instructions to copy these files into the required directories.

# <span id="page-14-0"></span>**Deploying the Connector**

Deploying the connector involves the following steps:

- **[Step 1: Verifying Deployment Requirements](#page-14-1)**
- [Step 2: Configuring the Target System](#page-15-0)
- [Step 3: Copying the Connector Files and External Code](#page-22-0)
- [Step 4: Importing the Connector XML File](#page-23-0)
- **[Step 5: Configuring Reconciliation](#page-24-1)**
- [Step 6: Compiling Adapters](#page-25-1)

This chapter also discusses the following postdeployment steps:

- **[Security Considerations](#page-26-0)**
- **[Troubleshooting](#page-28-1)**

# <span id="page-14-1"></span>**Step 1: Verifying Deployment Requirements**

<span id="page-14-3"></span>The following table lists the deployment requirements for the connector.

<span id="page-14-6"></span><span id="page-14-5"></span><span id="page-14-4"></span>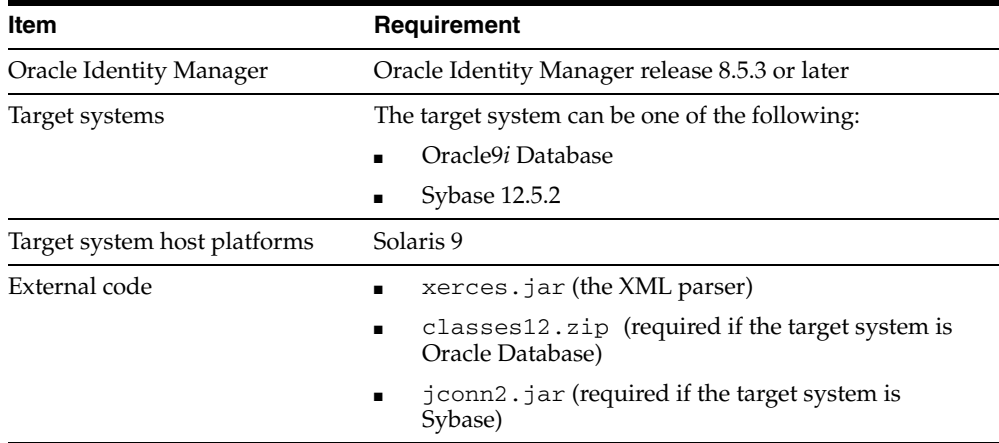

<span id="page-14-2"></span>In addition to the requirements mentioned in the preceding table, you must ensure that the following requirements are addressed:

- JDBC connectivity is available to the target database.
- The target database application schema is analyzed and the corresponding XML file is available according to the IT resource definition.
- The JDBC driver and Xerces classes are available in the Oracle Identity Manager classpath.
- <span id="page-15-9"></span>For secure connectivity to the target database, the required configuration has been performed on the database server.

# <span id="page-15-0"></span>**Step 2: Configuring the Target System**

For successful provisioning and reconciliation, you must analyze and configure the schema of the target application according to the configuration XML file. The configuration file is validated against the XML schema for database applications. Therefore, it is recommended that you review the schema before creating the XML file.

The configuration XML file can be divided into the following sections:

- [target\\_application](#page-15-1)
- [target\\_database](#page-15-2)
- [mapping\\_data](#page-15-3)
- <span id="page-15-7"></span>■ [database\\_adapter](#page-15-4)

#### <span id="page-15-1"></span>**target\_application**

This section is used to identify the target application. The purpose of this section is to provide information that simplifies maintenance of the configuration file.

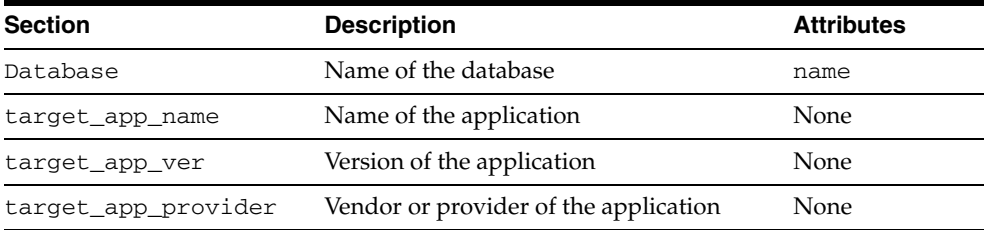

#### <span id="page-15-2"></span>**target\_database**

This section contains information that is used to configure the database connection properties.

<span id="page-15-8"></span><span id="page-15-6"></span><span id="page-15-5"></span>**See Also:** ["Security Considerations" on page 2-13](#page-26-0)

#### <span id="page-15-3"></span>**mapping\_data**

This section is used to keep track of the configuration files modification history.

#### <span id="page-15-4"></span>**database\_adapter**

This section is divided into operations. Each operation is further divided into one or more tasks. The number of tasks in an operation depends on the number of tables involved in the operation. Tasks are divided into columns depending on the target application table.

The following table explains the organization of the database\_adapter section.

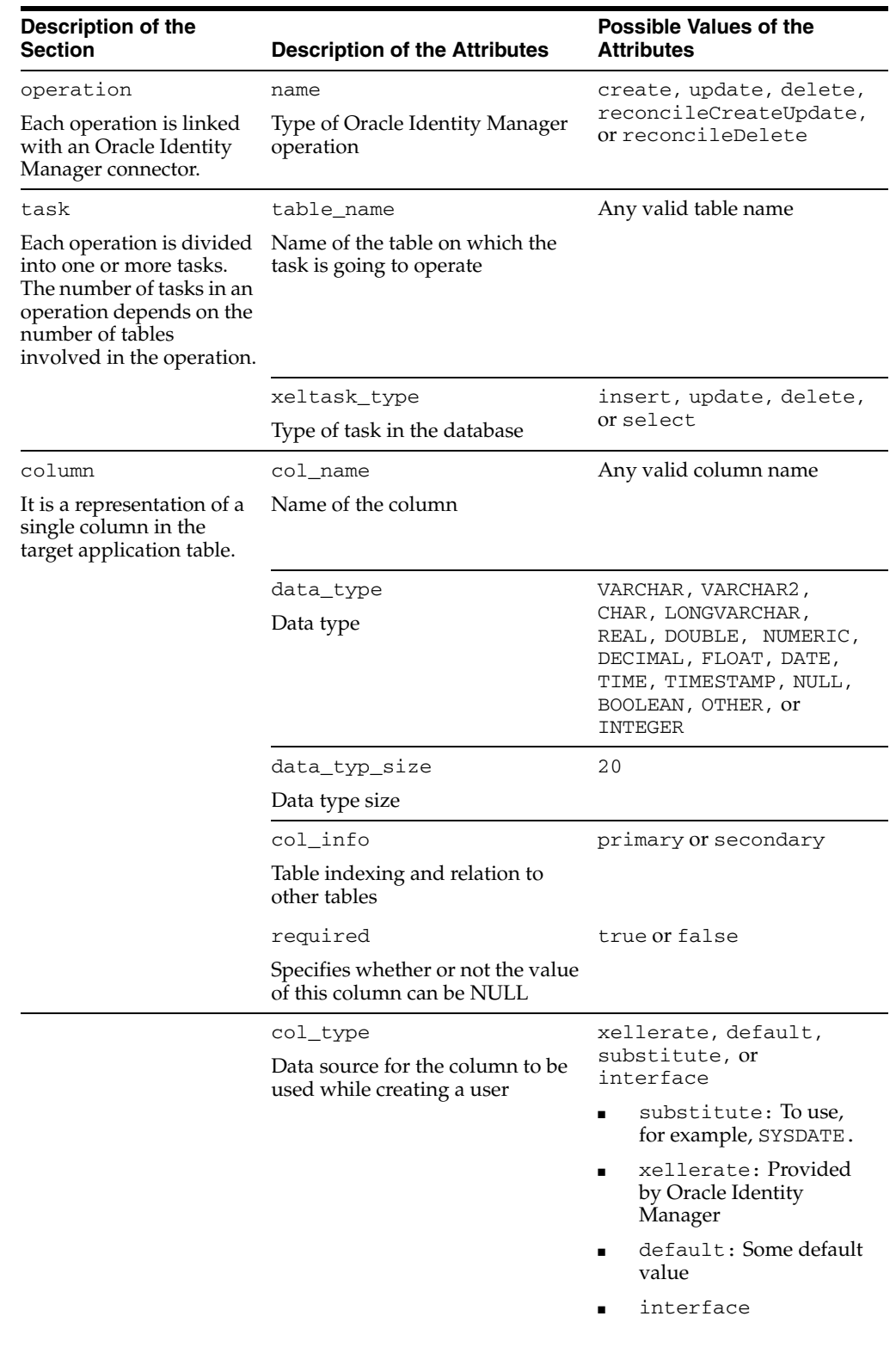

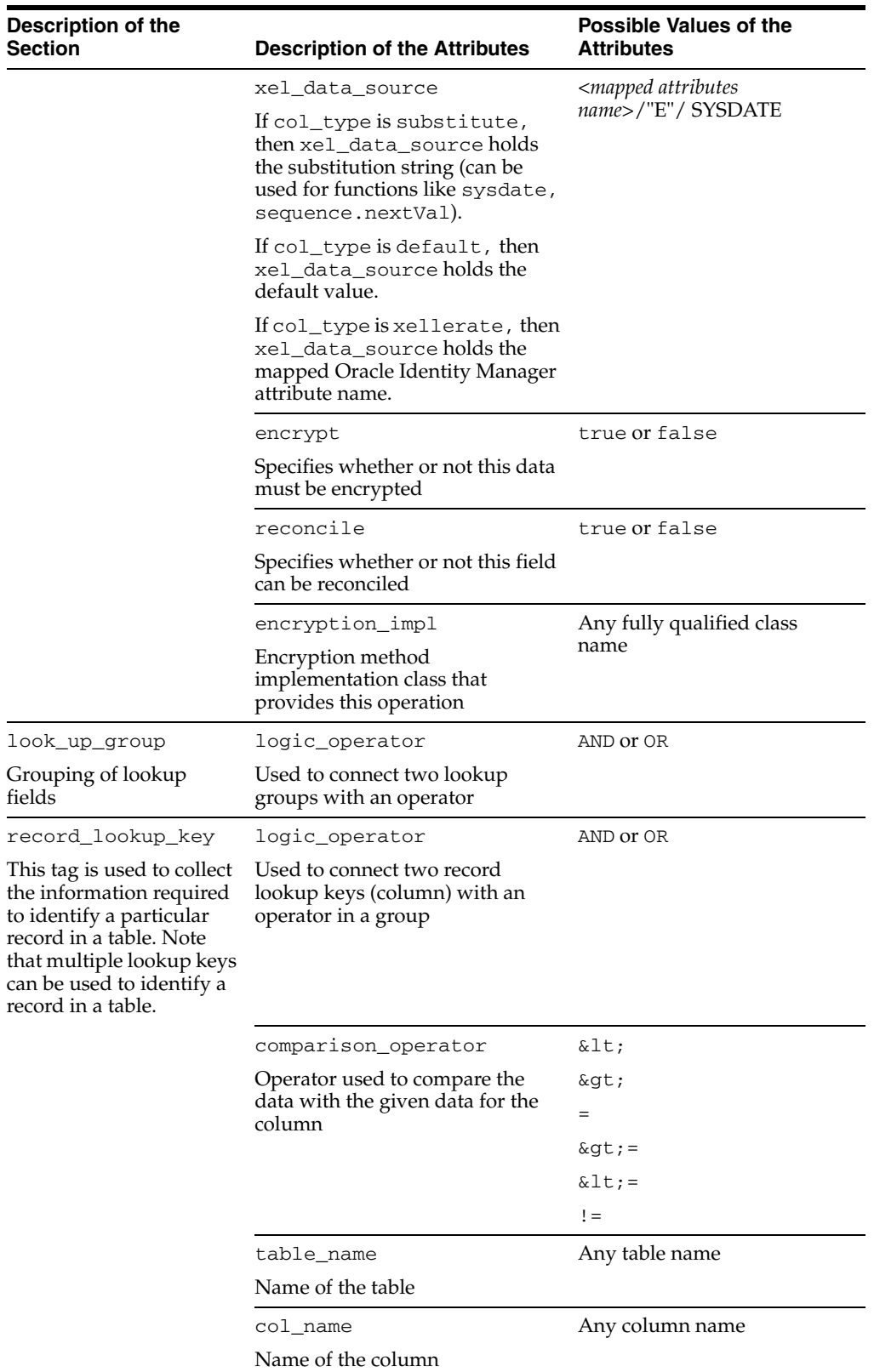

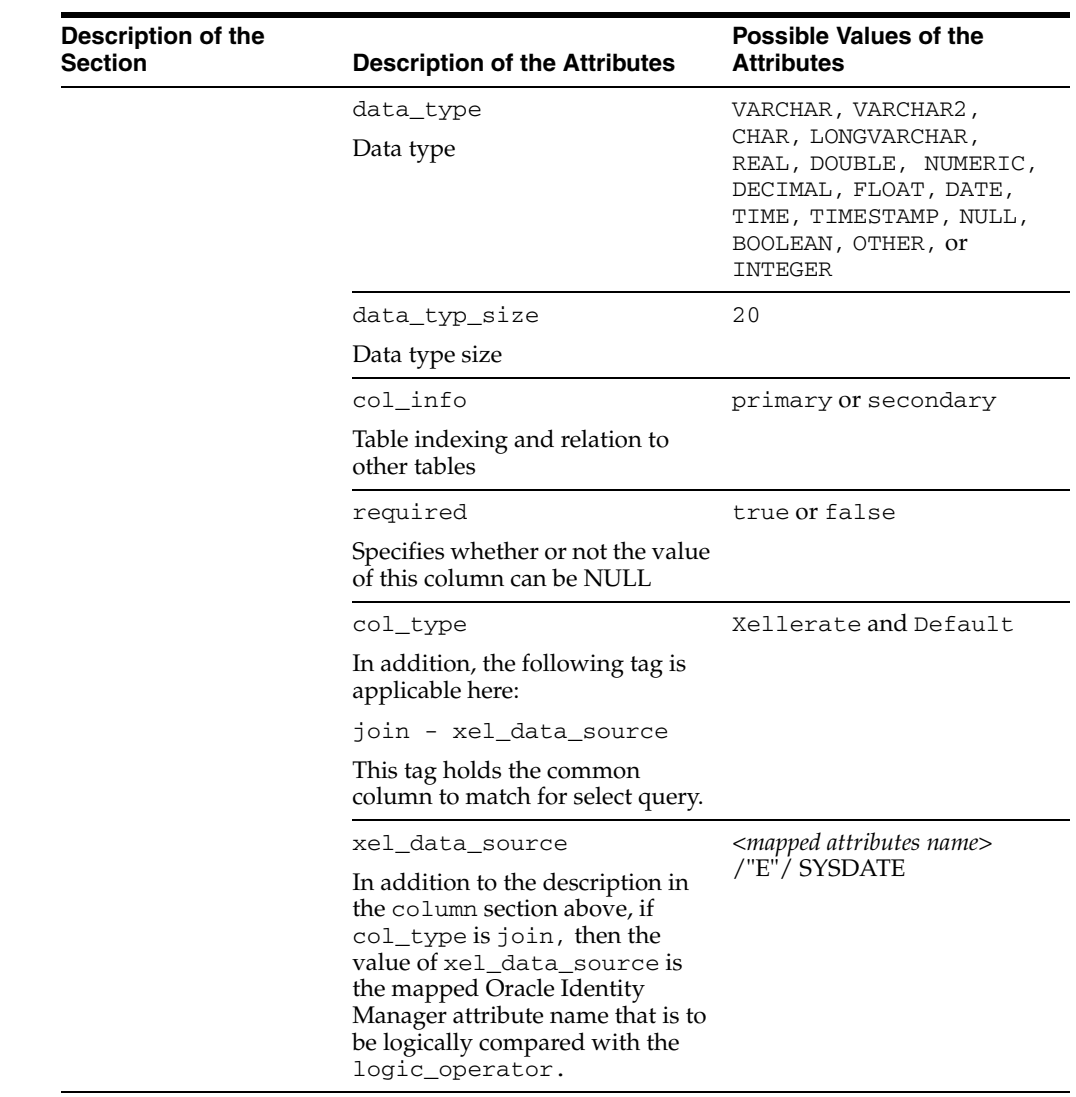

# <span id="page-18-0"></span>**Sample Configuration**

Consider the following target database tables in Oracle Database.

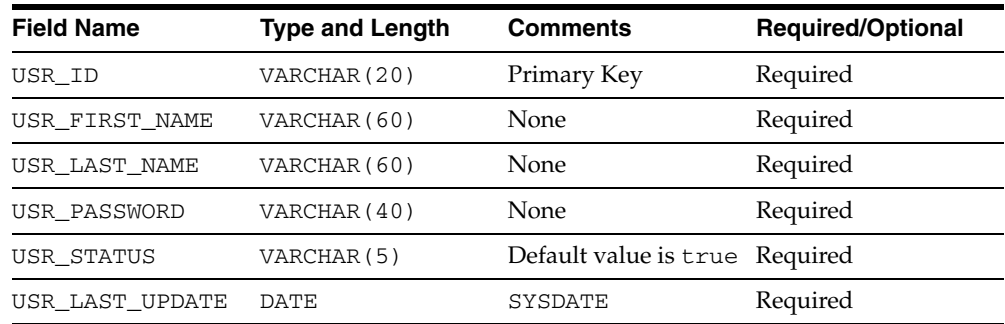

### **MDL2\_USER\_PROF**

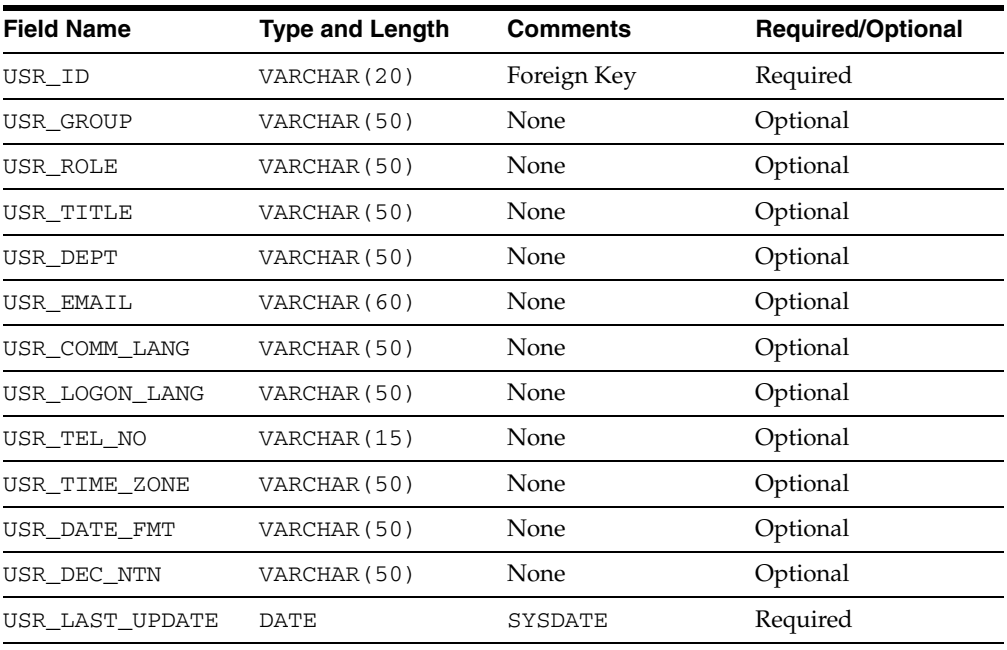

#### **MDL2\_USER\_ADDN\_DET**

Sample configurations discussed in the following sections are based on the structure of these two tables:

- **[Create User Configuration](#page-19-0)**
- [Update User Properties Configuration](#page-20-0)
- **[Update User Password Configuration](#page-21-0)**
- <span id="page-19-1"></span>[Delete User Configuration](#page-21-1)

#### <span id="page-19-0"></span>**Create User Configuration**

To create a user, the configuration XML must contain the table name, column names, and properties of each column. This is illustrated in the following sample XML code.

```
<operation name="create">
```

```
 <task table_name="XELUSER1.MDL2_USER_PROF" xeltask_type="insert">
     <column col_name="USR_ID" data_type="VARCHAR2" data_typ_size="20" 
     col_info="primary" required="true" col_type="xellerate" 
    xel_data_source="xel_usr_id" />
     <column col_name="USR_FIRST_NAME" data_type="VARCHAR2" 
     data_typ_size="60" required="true" col_type="xellerate" 
    xel_data_source="xel_usr_first_name" />
     <column col_name="USR_LAST_NAME" data_type="VARCHAR2" 
    data_typ_size="60" required="true" col_type="xellerate" 
    xel_data_source="xel_usr_last_name" />
     <column col_name="USR_PASSWORD" data_type="VARCHAR2" 
    data_typ_size="40" required="true" col_type="xellerate"
    xel_data_source="xel_usr_password" encrypt="false" reconcile="false" 
     encryption_impl=
     "com.thortech.xl.integration.dbadapter.security.EncryptionSu
    pportImpl" />
     <column col_name="USR_LAST_UPDATE" data_type="DATE" 
     data_typ_size="60" required="true" col_type="substitute" 
    xel_data_source="sysdate" />
 </task>
```

```
 <task table_name="XELUSER1.MDL2_USER_ADDN_DET" xeltask_type="insert">
         <column col_name="USR_ID" data_type="VARCHAR2" data_typ_size="20" 
         col_info="primary" required="true" col_type="xellerate" 
         xel_data_source="xel_usr_id" />
         <column col_name="USR_GROUP" data_type="VARCHAR2" 
        data typ size="50" required="true" col type="xellerate"
         xel_data_source="xel_usr_group" />
         <column col_name="USR_ROLE" data_type="VARCHAR2" 
         data_typ_size="50" required="false" col_type="xellerate" 
         xel_data_source="xel_usr_role" />
         <column col_name="USR_TITLE" data_type="VARCHAR2" 
         data_typ_size="50" required="false" col_type="xellerate" 
         xel_data_source="xel_usr_title" />
         <column col_name="USR_DEPT" data_type="VARCHAR2" 
         data_typ_size="50" required="false" col_type="xellerate" 
         xel_data_source="xel_usr_dept" />
         <column col_name="USR_EMAIL" data_type="VARCHAR2" 
        data typ size="60" required="false" col type="xellerate"
         xel_data_source="xel_usr_email" />
         <column col_name="USR_COMM_LANG" data_type="VARCHAR2"
         data_typ_size="50" required="false" col_type="xellerate"
         xel_data_source="xel_usr_comm_lang" />
         <column col_name="USR_LOGON_LANG" data_type="VARCHAR2" 
         data_typ_size="50" required="false" col_type="xellerate" 
         xel_data_source="xel_usr_logon_lang" />
         <column col_name="USR_TEL_NO" data_type="VARCHAR2" 
         data_typ_size="15" required="false" col_type="xellerate" 
         xel_data_source="xel_usr_tel_no" />
         <column col_name="USR_TIME_ZONE" data_type="VARCHAR2" 
        data typ size="50" required="false" col type="xellerate"
         xel_data_source="xel_usr_time_zone" />
         <column col_name="USR_DATE_FMT" data_type="VARCHAR2" 
         data_typ_size="50" required="false" col_type="xellerate" 
         xel_data_source="xel_usr_date_fmt" />
         <column col_name="USR_DEC_NTN" data_type="VARCHAR2" 
         data_typ_size="50" required="false" col_type="xellerate" 
         xel_data_source="xel_usr_dec_ntn" />
         <column col_name="USR_LAST_UPDATE" data_type="DATE" 
         data_typ_size="60" required="true" col_type="substitute"
         xel_data_source="sysdate"/>
     </task>
</operation>
```
#### <span id="page-20-1"></span><span id="page-20-0"></span>**Update User Properties Configuration**

The update operation requires lookup information for identifying the user and properties of the columns that are to be updated. This is illustrated in the following sample XML code.

```
<operation name="update" xel_data_source="xel_usr_dept">
      <task table_name="XELUSER1.MDL2_USER_ADDN_DET" xeltask_type="update"> 
           <column col_name="USR_DEPT" data_type="VARCHAR2"
           data_typ_size="50" required="true" col_type="xellerate" 
           xel_data_source="xel_usr_dept" /> 
           <column col_name="USR_LAST_UPDATE" data_type="DATE" 
           data_typ_size="60" required="true" col_type="substitute" 
           xel_data_source="sysdate" />
           <look_up_group logic_operator="NA"> 
               <record_lookup_key
               table_name="XELUSER1.MDL2_USER_ADDN_DET" 
               logic_operator="NA" comparison_operator="=" col_name="USR_ID"
```

```
 data_type="VARCHAR2" data_typ_size="20" required="true" 
               col_type="xellerate" xel_data_source="xel_usr_id"/>
           </look_up_group>
      </task>
</operation>
```
#### <span id="page-21-3"></span><span id="page-21-0"></span>**Update User Password Configuration**

The update password operation works the same way as the update user operation. In addition, it performs data encryption if the encrypt attribute is set to true. In such a situation, the Java class corresponding to the EncriptionSupportInf implementation class name from the encryption\_impl attribute is loaded and used for data encryption before it is updated into the database.

This is illustrated in the following sample XML code.

```
<operation name="update" xel_data_source="xel_usr_password">
     <task table_name="XELUSER1.MDL1_USER_PROF" xeltask_type="update"> 
          <column col_name="USR_PASSWORD" data_type="VARCHAR2" 
          data_typ_size="40" required="true" col_type="xellerate" 
         xel_data_source="xel_usr_password" encrypt="true" reconcile="false" 
          encryption_impl=
          "com.thortech.xl.integration.dbadapter.security.EncryptionSu
          pportImpl" />
          <column col_name="USR_LAST_UPDATE" data_type="DATE" 
          data_typ_size="60" required="true" col_type="substitute" 
         xel_data_source="sysdate" />
          <look_up_group logic_operator="NA"> 
               <record_lookup_key table_name="XELUSER1.MDL1_USER_PROF" 
               logic_operator="NA" comparison_operator="=" col_name="USR_ID"
               data_type="VARCHAR2" data_typ_size="20" required="true" 
               col_type="xellerate" xel_data_source="xel_usr_id"/>
          </look_up_group> 
     </task>
</operation>
```
#### <span id="page-21-2"></span><span id="page-21-1"></span>**Delete User Configuration**

The delete operation requires only lookup information to find the user. Column information is used to find the user in the table. The following is sample configuration XML code based on the structure of the MDL2\_USER\_PROF and MDL2\_USER\_ADDN\_DET tables.

The lookup\_up\_group tags are used to group lookup conditions provided in record\_lookup\_key.

> **Note:** There are two tasks to delete the user record from both tables. It is important to run the task related to the secondary table before the primary table task. If the order is not correct, then a referential integrity exception is thrown.

```
<operation name="delete">
```

```
 <task table_name="XELUSER1.MDL2_USER_PROF" xeltask_type="delete"> 
     <look_up_group logic_operator="NA"> 
          <record_lookup_key logic_operator="NA" comparison_operator="=" 
          col_name="USR_ID" data_type="VARCHAR2" data_typ_size="20" 
          required="true" col_type="xellerate" xel_data_source="xel_usr_
          id"/>
     </look_up_group>
```

```
 </task>
     <task table_name="XELUSER1.MDL1_USER_PROF" xeltask_type="delete"> 
         <look_up_group logic_operator="NA"> 
              <record_lookup_key logic_operator="NA" comparison_operator="=" 
              col_name="USR_ID" data_type="VARCHAR2" data_typ_size="20" 
              required="true" col_type="xellerate" xel_data_source="xel_usr_
              id"/>
         </look_up_group> 
     </task>
</operation>
```
# <span id="page-22-1"></span><span id="page-22-0"></span>**Step 3: Copying the Connector Files and External Code**

The connector files to be copied and the directories to which you must copy them are given in the following table.

<span id="page-22-2"></span>**Note:** The directory paths given in the first column of this table correspond to the location of the connector files in the following ZIP file on the installation media:

<span id="page-22-3"></span>Database Servers\Database Application Table\Database Application Table Rev 2.1.1.zip

<span id="page-22-4"></span>Refer to ["Files and Directories That Comprise the Connector" on](#page-11-2)  [page 1-6](#page-11-2) for more information about these files.

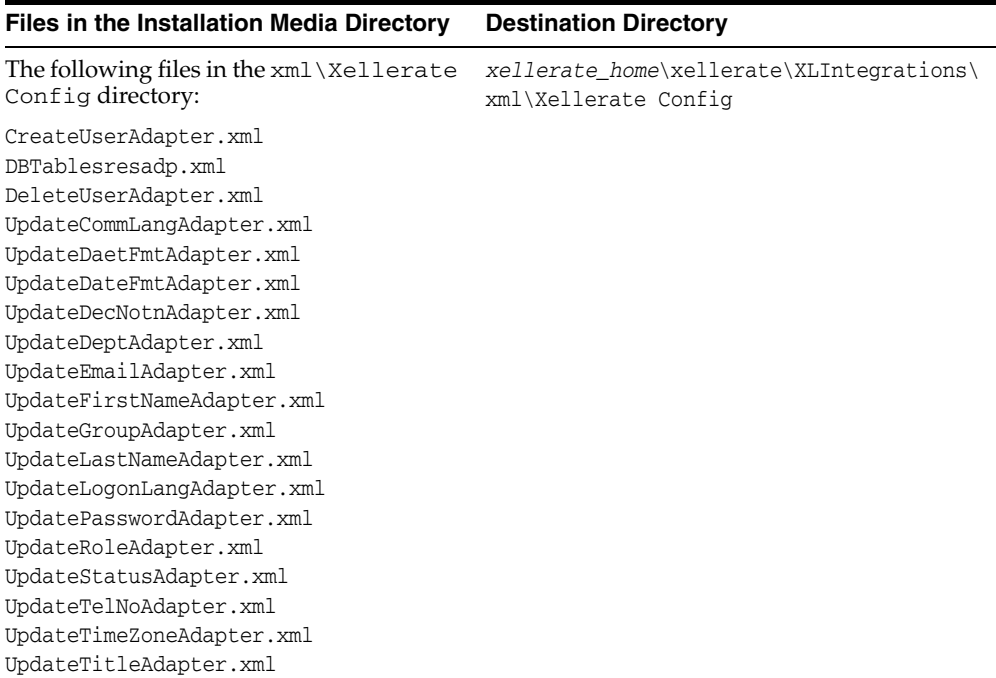

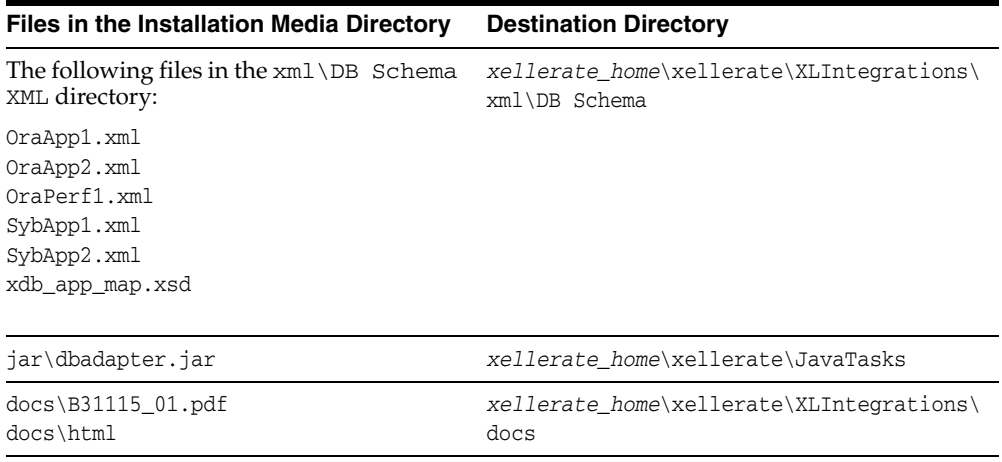

<span id="page-23-2"></span>Copy the following files to the *xellerate\_home*\xellerate\ext directory:

- classes12.zip (for Oracle Database) or jconn2.jar (for Sybase)
- <span id="page-23-4"></span>xerces.jar

## <span id="page-23-0"></span>**Step 4: Importing the Connector XML File**

<span id="page-23-3"></span>To import the connector XML file into Oracle Identity Manager:

- **1.** Open the Oracle Identity Manager Administrative and User Console.
- **2.** Click the **Deployment Management** link on the left navigation bar.
- **3.** Click the **Import** link under Deployment Management. A dialog box for locating files is displayed.
- **4.** Locate and open the DBTablesresadp.xml file, which is in the *xellerate\_home*\xellerate\XLIntegrations\xml\Xellerate Config directory. Details of this XML file are shown on the File Preview page.
- **5.** Click **Add File.** The Substitutions page is displayed.
- <span id="page-23-5"></span>**6.** Click **Next**. The Confirmation page is displayed.
- **7.** Click **Next.** The Provide IT Resource Instance Data page for the Oracle IT resource is displayed.
- **8.** Specify values for the parameters of the Oracle IT resource. Use the table given in the ["Defining IT Resources"](#page-24-0) section [on page 2-11](#page-24-0) for information about the values to be specified.
- <span id="page-23-6"></span><span id="page-23-1"></span>**9.** Click **Next.** The Provide IT Resource Instance Data page for a new instance of the Database IT resource type is displayed.
- **10.** Click **Skip** to specify that you do not want to define another IT resource. The Confirmation page is displayed.

**See Also:** If you want to define another IT resource, then refer to *Oracle Identity Manager Tools Reference Guide* for instructions.

**11.** Click **View Selections**.

The contents of the XML file are displayed on the Import page. You may see a cross-shaped icon along with some nodes. You must remove these nodes. To do this, right-click each such node and then select **Remove.**

**12.** Click **Import**. The connector file is imported into Oracle Identity Manager.

<span id="page-24-3"></span>After you import the connector XML file, proceed to the ["Step 5: Configuring](#page-24-1)  [Reconciliation"](#page-24-1) section [on page 2-11.](#page-24-1)

#### <span id="page-24-0"></span>**Defining IT Resources**

You must specify values for the Oracle IT resource parameters listed in the following table.

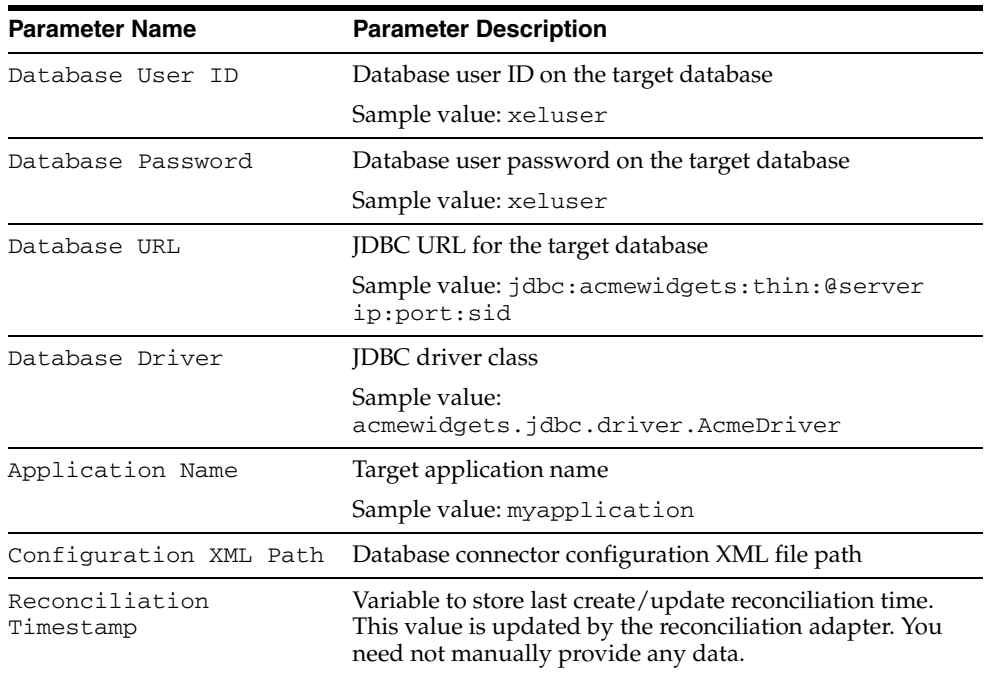

<span id="page-24-2"></span>After you specify values for these IT resource parameters, go to Step [9](#page-23-1) of the procedure to import connector XML files.

### <span id="page-24-1"></span>**Step 5: Configuring Reconciliation**

Configuring reconciliation involves creating the reconciliation scheduled task.

<span id="page-24-4"></span>To create this scheduled task:

- **1.** Open the Oracle Identity Manager Design Console.
- **2.** Expand the **Xellerate Administration** folder.
- **3.** Select **Task Scheduler.**
- **4.** Click **Find**. The details of the predefined scheduled task are displayed.
- **5.** Enter a number in the **Max Retries** field. This number represents the number of times Oracle Identity Manager should attempt to complete the task before assigning the ERROR status to the task.
- **6.** Ensure that the **Disabled** and **Stop Execution** check boxes are cleared.
- **7.** In the Start region, double-click the **Start Time** field. From the date-time editor that is displayed, select the date and time at which you want the task to run.
- **8.** In the Interval region, set the following schedule parameters:

■ To set the task to run on a recurring basis, select the **Daily**, **Weekly**, **Recurring Intervals**, **Monthly**, or **Yearly** option.

If you select the **Recurring Intervals** option, then you must also specify the time interval at which you want the task to run on a recurring basis.

- To set the task to run only once, select the **Once** option.
- **9.** Provide values for the attributes of the scheduled task. Refer to the appropriate table in the ["Specifying Values for the Scheduled Task Attributes"s](#page-25-0)ectio[n on](#page-25-0)  [page 2-12](#page-25-0) for information about the values to be specified.

**See Also:** *Oracle Identity Manager Design Console Guide* for information about adding and removing task attributes

<span id="page-25-2"></span>**10.** Click **Save**. The scheduled task is created. The INACTIVE status is displayed in the **Status** field, because the task is not currently running. The task is run at the date and time that you set in Step 7.

After you define the scheduled task, proceed to the ["Step 6: Compiling Adapters"](#page-25-1) section [on page 2-12](#page-25-1).

### <span id="page-25-0"></span>**Specifying Values for the Scheduled Task Attributes**

You must specify values for the following attributes of the reconciliation scheduled task.

<span id="page-25-4"></span>**Note:** Attribute values are predefined in the connector XML file that you import. Specify values only for those attributes that you want to change.

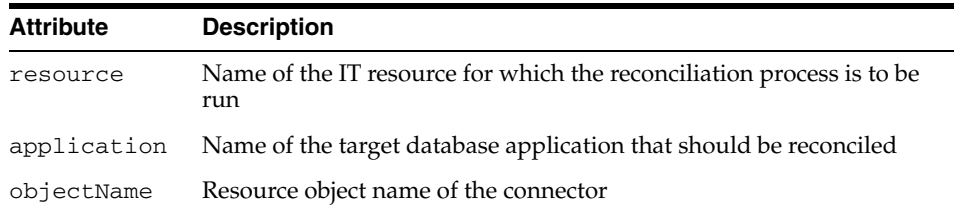

<span id="page-25-3"></span>After you specify values for these scheduled task attributes, go to Step [10](#page-25-2) of the procedure to create scheduled tasks.

### <span id="page-25-1"></span>**Step 6: Compiling Adapters**

The following adapters are imported into Oracle Identity Manager when you import the XML connector file. You must compile these adapters before you can use them to provision accounts on the target system.

- DBRES Create User
- DBRES Update First Name
- DBRES Update Last Name
- DBRES Update Password
- DBRES Update Status
- DBRES Update Title
- DBRES Update Department
- DBRES Update Email
- DBRES Update Communication Language
- DBRES Update Logon Language
- DBRES Update Time Zone
- DBRES Update Date Format
- DBRES Update Telephone Number
- DBRES Update Decimal Notation
- DBRES Delete User

To compile adapters by using the Adapter Manager form:

- **1.** Open the Adapter Manager form.
- **2.** To compile all the adapters that you import into the current database, select the **Compile All** option.

<span id="page-26-3"></span>To compile multiple (but not all) adapters, select the adapters you want to compile. Then, select the **Compile Selected** option.

**3.** Click **Start.** Oracle Identity Manager compiles the adapters that you specify.

To view detailed information about an adapter:

- **1.** Highlight the adapter in the Adapter Manager form.
- **2.** Double-click the row header of the adapter, or right-click the adapter.
- **3.** Select **Launch Adapter** from the shortcut menu that is displayed. Details of the adapter are displayed.

<span id="page-26-4"></span><span id="page-26-2"></span>**Note:** To compile multiple adapters simultaneously, use the Adapter Manager form. To compile one adapter at a time, use the Adapter Factory form. Refer to *Oracle Identity Manager Tools Reference Guide* for information about how to use these forms.

## <span id="page-26-0"></span>**Security Considerations**

This section outlines security considerations that you must address when working with this connector. The following topics are discussed in this section:

- **[Secure JDBC Connectivity](#page-26-1)**
- <span id="page-26-5"></span>[Password Encryption and Decryption](#page-28-0)

### <span id="page-26-1"></span>**Secure JDBC Connectivity**

It is possible to establish secure JDBC connectivity with the target database by including the appropriate configuration in the configuration XML file and enabling the database server. Note that the security configuration differs with respect to the target database.

#### <span id="page-26-6"></span>**Configuration for Oracle Database**

The following is the security configuration for Oracle Database:

```
<target_database>
      <database name="Oracle">
          <properties>
            <encryption_nego_level impl_class_name="oracle.net.encryption_
           client" value ="REQUESTED"/>
            <encryption_algorithm impl_class_name="oracle.net.encryption_
           client" value="DES40"/> 
           <crypto_seed impl_class_name="oracle.net.crypto_seed" 
           value="xelsysadmin_seed"/>
           <crypto_checksum_level 
           impl_class_name="oracle.net.crypto_checksum_client" 
           value="REQUIRED"/>
           <crypto_checksum_client 
           impl_class_name="oracle.net.crypto_checksum_types_client" 
           value="MD5"/>
     </properties>
     </database
</target_database>
```
This configuration contains the security properties to be provided to the JDBC driver for establishing a secure connection to Oracle Database. Note that if these parameters are not provided, then a nonsecure JDBC connection is established to the target database.

The following are the permitted values for each configuration parameter mentioned earlier.

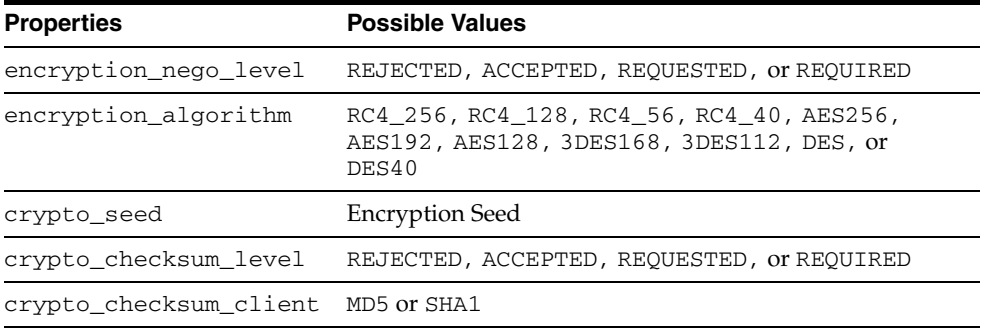

#### <span id="page-27-0"></span>**Configuration for Sybase**

The following is the security configuration for Sybase:

```
<target_database>
<database name="Sybase">
     <properties>
         <cipher_suites impl_class_name="CIPHER_SUITES_1" 
       value="SSL_DH_anon_EXPORT_WITH_RC4_40_MD5"/>
     </properties>
</database>
</target_database>
```
The possible values for cipher suite are as follows:

- SSL\_DH\_anon\_EXPORT\_WITH\_RC4\_40\_MD5
- SSL\_DH\_DSS\_EXPORT\_WITH\_DES40\_CBC\_SHA
- SSL\_RSA\_EXPORT\_WITH\_RC2\_CBC\_40\_MD5
- SSL\_DH\_RSA\_EXPORT\_WITH\_DES40\_CBC\_SHA

### <span id="page-28-0"></span>**Password Encryption and Decryption**

<span id="page-28-2"></span>You can implement third-party encryption and decryption algorithms when you use this connector. The connector exposes the EncryptionSupportIntf interface, which must be implemented by the target database developer and made available in the Oracle Identity Manager classpath.

While configuring the encryption for a column, the fully qualified class name must be provided. Before updating the data in the database, the connector encrypts the data. If reconciliation of the encrypted password is possible, then the decryption method is used to retrieve the actual password and to reconcile the password to Oracle Identity Manager.

## <span id="page-28-1"></span>**Troubleshooting**

<span id="page-28-3"></span>The following table provides solutions to some commonly encountered issues associated with this connector.

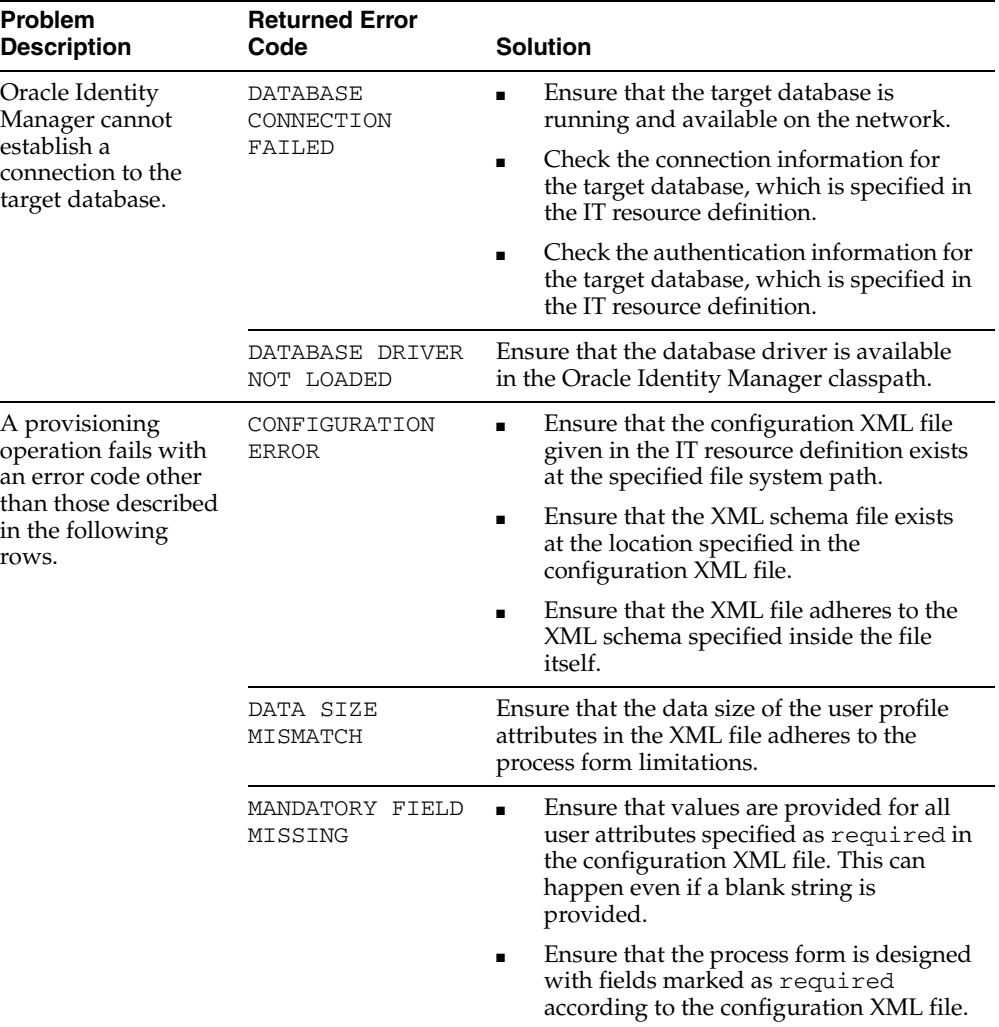

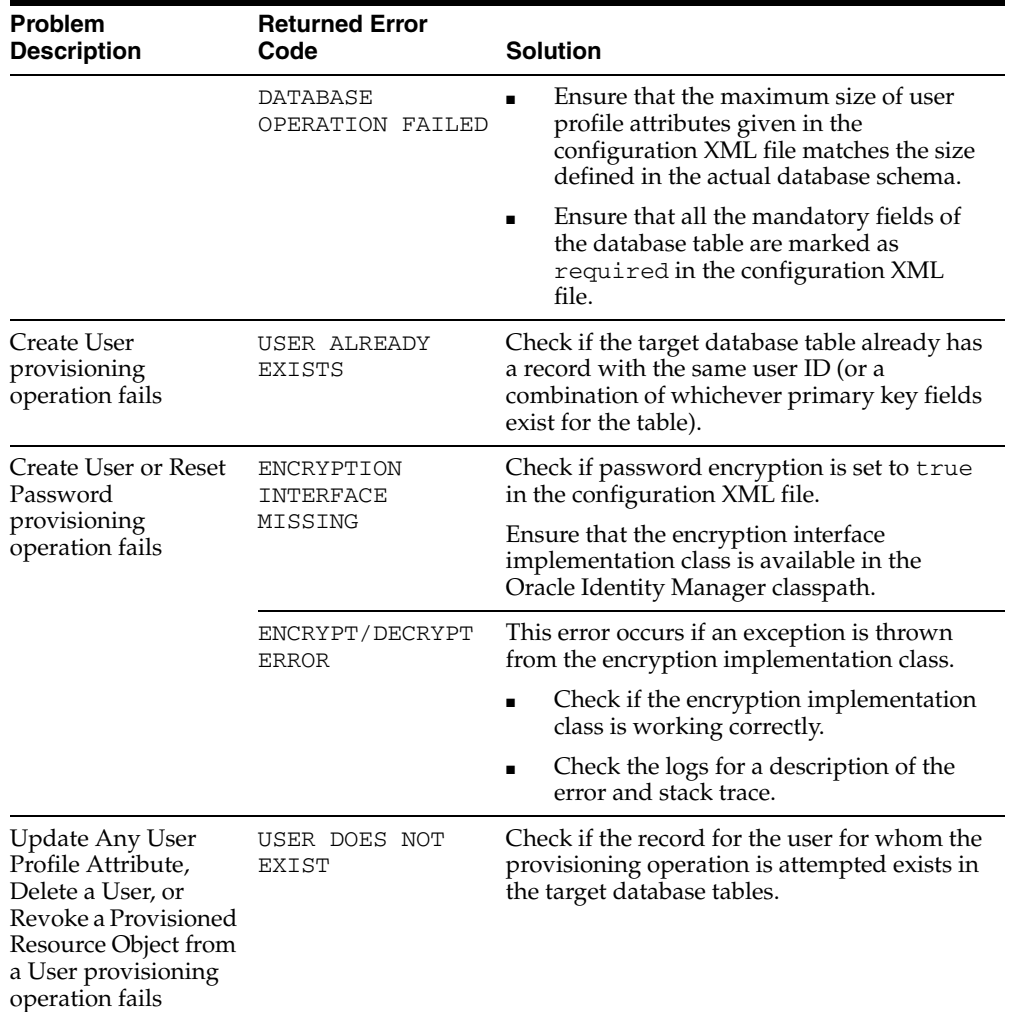

# <span id="page-30-1"></span><span id="page-30-0"></span>**Known Issues**

The following is a known issue associated with this release of the connector:

Reconciliation of users deleted from the target system works as expected only if there is a single IT resource defined for the resource object.

# **Index**

### <span id="page-32-0"></span>**A**

[Adapter Factory form, 2-13](#page-26-2) [Adapter Manager form, 2-13](#page-26-3) [adapters compiling, 2-12](#page-25-3) [additional files, 2-1,](#page-14-2) [2-10](#page-23-2) [Administrative and User Console, 2-10](#page-23-3)

### **C**

[compiling adapters, 2-12](#page-25-3) configuration sample [create user, 2-6](#page-19-1) [delete user, 2-8](#page-21-2) [update user password, 2-8](#page-21-3) [update user properties, 2-7](#page-20-1) configuration XML file sections [database\\_adapter, 2-2](#page-15-5) mapping data, 2-2 [target\\_application, 2-2](#page-15-7) [target\\_database, 2-2](#page-15-8) [configuring reconciliation, 2-11](#page-24-2) [configuring target system, 2-2](#page-15-9) connector files and directories [copying, 2-9](#page-22-2) [description, 1-6](#page-11-3) [destination directories, 2-9](#page-22-2) [installation media file, 1-6,](#page-11-4) [2-9](#page-22-3) connector XML files *[See](#page-23-4)* XML files [considerations for security, 2-13](#page-26-4) [creating scheduled tasks, 2-11](#page-24-2)

### **D**

[decrypting passwords, 2-15](#page-28-2) [defining IT resources, 2-11](#page-24-3) [defining scheduled tasks, 2-11](#page-24-2) [deployment requirements, 2-1](#page-14-3) [Design Console, 2-11](#page-24-4)

### **E**

[encrypting passwords, 2-15](#page-28-2) [errors, 2-15](#page-28-3) [external code files, 2-1,](#page-14-2) [2-10](#page-23-2)

# **F**

files [additional, 2-1,](#page-14-2) [2-10](#page-23-2) [external code, 2-1,](#page-14-2) [2-10](#page-23-2) *[See also](#page-14-2)* XML files files and directories of the connector *[See](#page-11-3)* connector files and directories [functionality supported, 1-1](#page-6-2) [functions available, 1-1](#page-6-2)

### **I**

[importing connector XML files, 2-10](#page-23-4) [issues, 3-1](#page-30-1) IT resources [defining, 2-11](#page-24-3) Oracle[, 2-10](#page-23-5) [parameters, 2-11](#page-24-3) types, Database[, 2-10](#page-23-6)

### **J**

[JDBC, 2-13](#page-26-5) [JDBC connectivity, 2-13](#page-26-5)

### **L**

[limitations, 3-1](#page-30-1)

### **O**

[Oracle Identity Manager Administrative and User](#page-23-3)  Console, 2-10 [Oracle Identity Manager Design Console, 2-11](#page-24-4)

### **P**

[parameters of IT resources, 2-11](#page-24-3) passwords [decrypting, 2-15](#page-28-2) [encrypting, 2-15](#page-28-2) [problems, 2-15](#page-28-3) [process tasks, 1-1](#page-6-2) [provisioning functions, 1-1](#page-6-2)

**R**

reconciliation [configuring, 2-11](#page-24-2) [deleted users, 1-6](#page-11-5) [functions, 1-1](#page-6-2) [module, 1-3](#page-8-2) [new users, 1-3](#page-8-3) [scheduled task, 2-12](#page-25-4) [scheduled task attributes, 2-12](#page-25-4) [updated users, 1-3](#page-8-3) [requirements for deploying, 2-1](#page-14-3)

### **S**

sample configuration [create user, 2-6](#page-19-1) [delete user, 2-8](#page-21-2) [update user password, 2-8](#page-21-3) [update user properties, 2-7](#page-20-1) scheduled task [attributes, 2-12](#page-25-4) [defining, 2-11](#page-24-2) [secure JDBC, 2-13](#page-26-5) [secure JDBC connectivity, 2-13](#page-26-5) security [configuration for Oracle Database, 2-13](#page-26-6) [configuration for Sybase, 2-14](#page-27-0) [considerations, 2-13](#page-26-4) supported [functionality, 1-1](#page-6-2) [releases of Oracle Identity Manager, 2-1](#page-14-4) [target system host platforms, 2-1](#page-14-5) [target systems, 2-1](#page-14-6)

### **T**

[target system configuration, 2-2](#page-15-9) [target system host platforms supported, 2-1](#page-14-5) [target systems supported, 2-1](#page-14-6) [troubleshooting, 2-15](#page-28-3)

### **X**

XML files [copying, 2-9](#page-22-4) [description, 1-7](#page-12-0) [importing, 2-10](#page-23-4)